## Siempre a su disposición para ayudarle

www.philips.com/support Para registrar su producto y obtener información de contacto y asistencia, visite

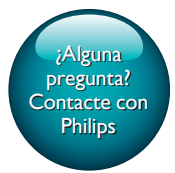

AE8000

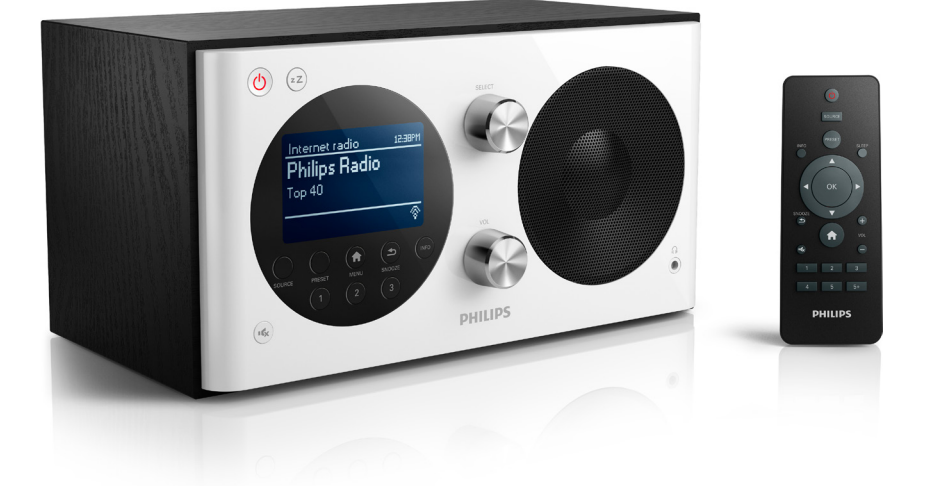

# Manual del usuario

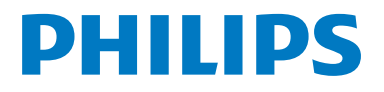

## Contenido

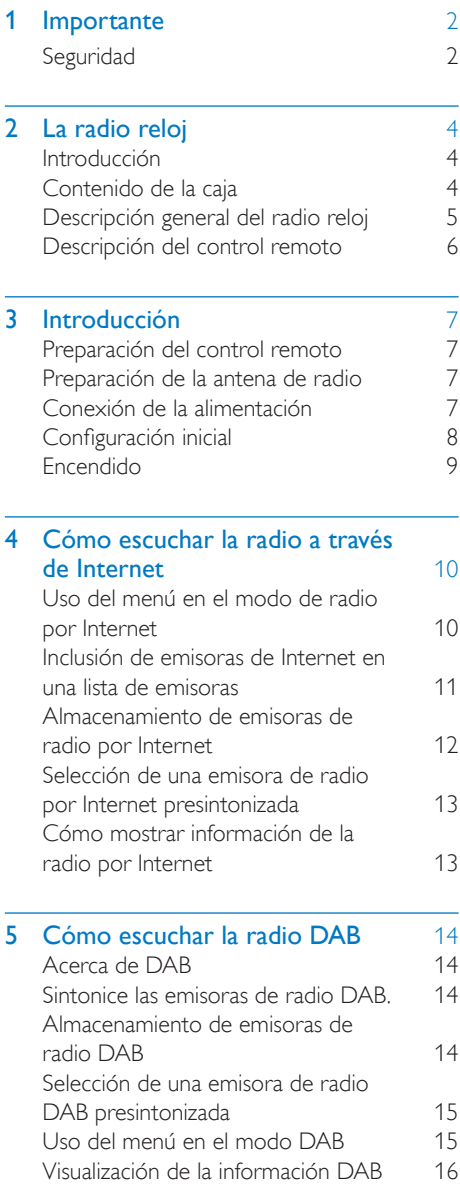

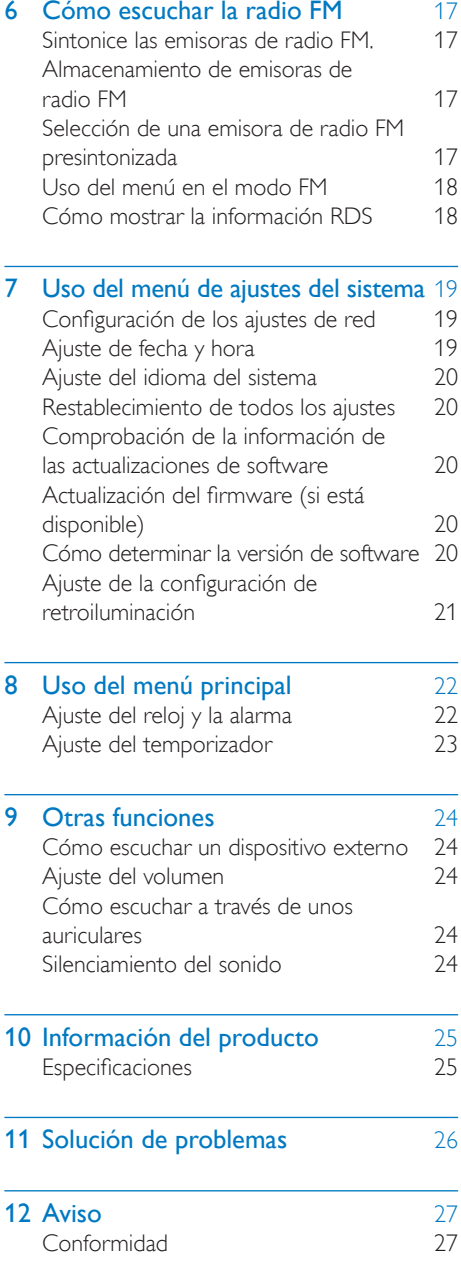

## <span id="page-3-0"></span>**Importante**

## <span id="page-3-1"></span>**Seguridad**

### Advertencia

- No quite nunca la carcasa de la radio reloj.
- Nunca lubrique ninguna pieza de este radio reloj.
- No coloque nunca el radio reloj sobre otro equipo eléctrico.
- No exponga el radio reloj a la luz solar directa, al calor o a las llamas.
- Asegúrese de tener siempre un fácil acceso al cable de alimentación, al enchufe o al adaptador para desconectar el radio reloj de la corriente.
- Lea y siga estas instrucciones.
- Asegúrese de que hay espacio suficiente alrededor del producto para que se ventile.
- El servicio técnico debe realizarlo siempre personal cualificado. Se requerirá servicio de asistencia técnica cuando el radio reloj sufra algún tipo de daño como, por ejemplo, que el cable de alimentación o el enchufe estén dañados, que se haya derramado líquido o hayan caído objetos dentro de la radio reloj, que ésta se haya expuesto a la lluvia o humedad, que no funcione normalmente o que se haya caído.
- Use exclusivamente los dispositivos/ accesorios indicados por el fabricante.
- Utilice únicamente las fuentes de alimentación que se indican en el manual de usuario.
- Desenchufe el producto durante las tormentas eléctricas o cuando no lo utilice durante un período largo de tiempo.
- ATENCIÓN con el uso de las pilas. Para evitar fugas de las pilas que puedan causar lesiones corporales, daños en la propiedad o al control remoto:
- Instale las pilas correctamente, siguiendo las indicaciones de los polos + y - del control remoto.
- No mezcle pilas (antiguas y nuevas, o de carbón y alcalinas, etc.).
- Quite la pila cuando no use el control remoto durante un período de tiempo prolongado.
- No exponga la batería integrada a altas temperatura, como las que emiten la luz solar, el fuego o similares.
- El producto no se debe exponer a goteos o salpicaduras.
- No coloque sobre el producto objetos que puedan suponer un peligro (por ejemplo, objetos que contengan líquido o velas encendidas).
- Cuando se utiliza el enchufe del adaptador Direct Plug-in Adapter como dispositivo de desconexión, éste debe estar siempre disponible.

#### Seguridad auditiva

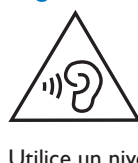

#### Utilice un nivel de sonido moderado.

- El uso de los auriculares a un nivel de sonido elevado puede dañar el oído. Este producto produce sonidos con rangos de decibelios que pueden provocar una pérdida auditiva a una persona con un nivel auditivo normal, incluso en el caso de una exposición inferior a un minuto. Los rangos de decibelios más elevados se ofrecen para aquellas personas que tengan cierta deficiencia auditiva.
- El nivel de sonido puede ser engañoso. Con el paso del tiempo, el "nivel de comodidad" de escucha se adapta a los niveles de sonido más elevados. Por lo tanto, tras una escucha prolongada, el sonido de un nivel "normal" puede ser en realidad de tono elevado y perjudicial para el oído. Para protegerse contra esto, ajuste

el nivel de sonido a un nivel seguro antes de que su oído se adapte y manténgalo así.

#### Para establecer un nivel de sonido seguro:

- Fije el control de volumen en un ajuste bajo.
- Aumente poco a poco el sonido hasta poder oírlo de manera cómoda y clara, sin distorsión.

#### Escuche durante períodos de tiempo razonables:

- La exposición prolongada al sonido, incluso a niveles "seguros", también puede provocar una pérdida auditiva.
- Asegúrese de utilizar su equipo de forma razonable y realice los descansos oportunos.

#### Asegúrese de respetar las siguientes pautas cuando use los auriculares.

- Escuche a niveles de sonido razonables durante períodos de tiempo razonables.
- Tenga cuidado de no ajustar el nivel de sonido mientras se adapta su oído.
- No suba el nivel de sonido hasta tal punto que no pueda escuchar lo que le rodea.
- En situaciones posiblemente peligrosas, debe tener precaución o interrumpir temporalmente el uso.

#### Nota

• La placa de identificación está situada en la parte posterior del dispositivo.

## <span id="page-5-0"></span>2 La radio reloj

Le felicitamos por su compra y le damos la bienvenida a Philips. Para poder beneficiarse por completo del soporte que ofrece Philips, registre el producto en www.philips.com/ welcome.

## <span id="page-5-1"></span>Introducción

Con este radio reloj, podrá:

- escuchar la radio por Internet a través de una conexión de red;
- escuchar las emisiones de radio FM y de audio digital (DAB);
- disfrutar de audio procedente de dispositivos de audio externos;
- saber la hora; y
- establecer dos alarmas.

## <span id="page-5-2"></span>Contenido de la caja

Compruebe e identifique el contenido del paquete:

- Radio reloj
- Adaptador de corriente (con 2 clavijas intercambiables)
- Control remoto
- Manual de usuario corto
- Folleto de seguridad y avisos

## <span id="page-6-0"></span>Descripción general del radio reloj

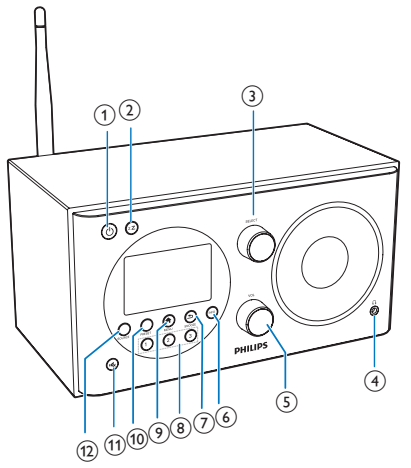

#### $\textcircled{\small{1}}$

- Enciende la radio.
- Cambia a modo de espera.
- $(2)$  zZ
	- Ajusta el temporizador de desconexión.

#### 3 Control SELECT

- Gírelo hacia la derecha o hacia la izquierda para sintonizar las emisoras de radio.
- Gírelo hacia la derecha o hacia la izquierda para navegar por la lista del menú.
- Púlselo para confirmar una selección.
- $\sqrt{4}$   $\sqrt{2}$ 
	- Para conectar unos auriculares.
- (5) Control VOL
	- Ajustar el volumen.
- $(6)$  INFO
	- En el modo DAB, muestra la información de las emisoras DAB.
	- En el modo de radio por Internet, muestra la información de las emisoras de radio por Internet.
	- En el modo FM, muestra la información de las emisoras RDS.

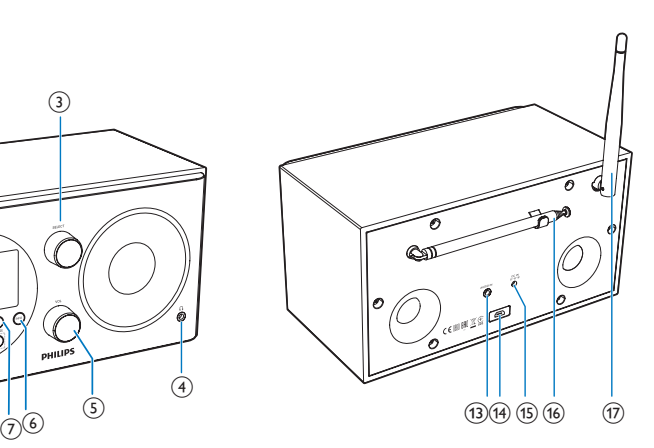

- $(7)$   $\approx$  /SNOOZE
	- Volver al menú anterior.
	- Pospone la alarma.

#### h Teclado numérico (1-3)

- Selecciona una emisora de radio presintonizada.
- Selecciona un número para almacenar una emisora de radio.

#### $(9)$   $\bigoplus$  MENU

- En el modo de funcionamiento, accede al menú superior.
- j PRESET
	- Almacena las emisoras de radio.
	- Muestra la lista de presintonías.
- $(n)$ 
	- Desactiva o activa el sonido.

#### (12) SOURCE

- Selecciona una fuente: radio DAB, radio FM, AUX IN o radio por Internet.
- m AUDIO IN
	- Conecta un dispositivo de audio externo.
- (14) Toma USB
	- Solo para actualizar el software (si es necesario).

#### $(15)$  DC IN

• Conecta la alimentación de CA.

#### p Antena de radio

• Mejora la recepción de radio.

#### $(17)$  Antena Wi-Fi

• Mejora la recepción de Wi-Fi.

## <span id="page-7-0"></span>Descripción del control remoto

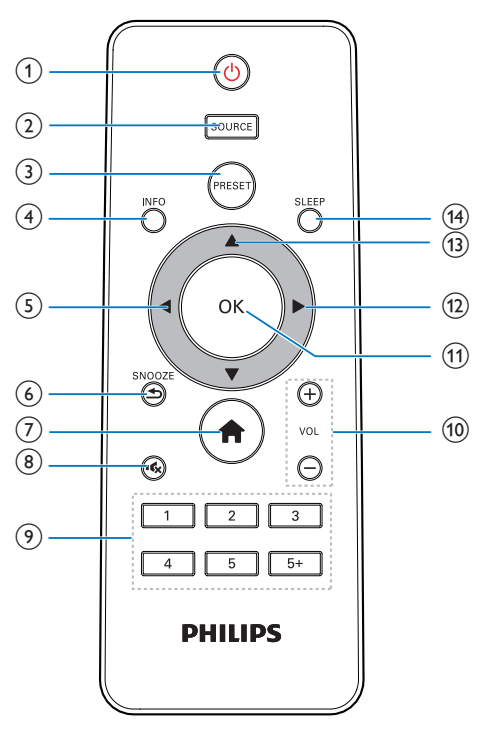

### $(1)$  0

- Enciende la radio.
- Cambia a modo de espera.
- (2) SOURCE
	- Selecciona una fuente: radio DAB. radio FM, AUX o radio por Internet.

#### (3) PRESET

- Almacena las emisoras de radio.
- Muestra la lista de presintonías.

#### d INFO

- En el modo DAB, muestra la información de las emisoras DAB.
- En el modo de radio por Internet, muestra la información de las emisoras de radio por Internet.
- En el modo FM, muestra la información de las emisoras RDS.

#### $\circ$

- Volver al menú anterior.
- Selecciona una opción o subopción.

#### $6$   $\Rightarrow$  /SNOOZE

- Volver al menú anterior.
- Pospone la alarma.

#### $(7)$ 一合

- En el modo de funcionamiento, accede al menú superior.
- $\binom{8}{}$ 歐
	- Desactiva o activa el sonido.

#### $\circ$  Teclado numérico (1-5+)

- Selecciona una emisora de radio presintonizada.
- Selecciona un número para almacenar emisoras de radio.
- $(10) + \text{VOL}$  -
	- Ajustar el volumen.
- $(n)$  OK
	- Confirmar una selección.
- $\Omega$ 
	- Confirmar una selección.
	- Selecciona una opción o subopción.

#### $(13)$   $\triangle$  /  $\blacktriangledown$

- Sintoniza emisoras de radio.
- Permite desplazarse por la lista del menú.

#### $(14)$  SLEEP

• Ajusta el temporizador de desconexión.

## <span id="page-8-0"></span>3 Introducción

Siga siempre las instrucciones de este capítulo en orden.

### <span id="page-8-1"></span>Preparación del control remoto

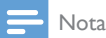

- Riesgo de explosión si la pila de sustitución no es adecuada. Sustitúyala solo con una del mismo tipo o equivalente.
- Las pilas contienen sustancias químicas, por lo que debe deshacerse de ellas correctamente.
- Si no va a utilizar el control remoto durante un período largo de tiempo, quite la pila.

#### Para introducir las pilas del control remoto:

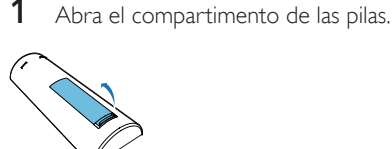

2 Inserte una pila AAA con la polaridad correcta (+/-) tal y como se indica.

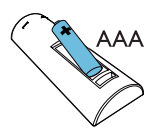

Cierre el compartimento de las pilas.

## <span id="page-8-2"></span>Preparación de la antena de radio

Para mejorar la recepción de radio, extienda por completo la antena y ajuste su posición.

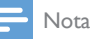

#### • Para evitar interferencias, coloque la antena lo más lejos posible de cualquier otra fuente de radiación.

## <span id="page-8-3"></span>Conexión de la alimentación

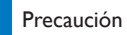

#### • Riesgo de daños en el producto. Compruebe que la tensión de la alimentación corresponde a la tensión impresa en la parte posterior o inferior del radio reloj.

- Riesgo de descarga eléctrica. Cuando desenchufe el adaptador de CC, tire siempre de la clavija de la toma. No tire nunca del cable.
- 1 Seleccione un conversor de enchufe del adaptador y colóquelo en el adaptador.

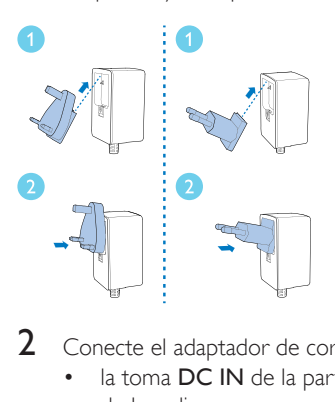

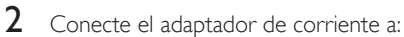

- la toma **DC IN** de la parte posterior de la radio y
- al enchufe de la pared.

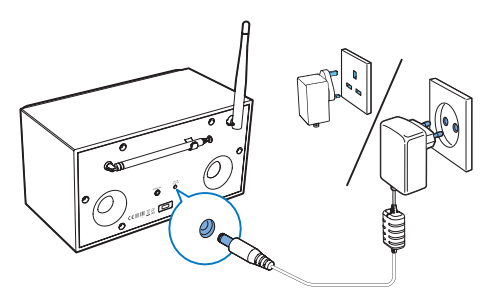

## <span id="page-9-0"></span>Configuración inicial

Al encender la radio por primera vez, se muestra [Asistente de configuración] en el panel de visualización. Siga las siguientes instrucciones para configurar algunos ajustes básicos. Para escuchar la radio por Internet, primero debe configurar la conexión Wi-Fi. Wi-Fi Protected Setup (WPS) es un estándar creado por Wi-Fi Alliance para el establecimiento sencillo de redes domésticas inalámbricas seguras. Si su router inalámbrico es compatible con WPS, puede conectar de forma rápida y segura la radio al router mediante uno de los dos métodos de configuración: el botón de configuración PBC (del inglés, Push Button Configuration) o el número de identificación personal PIN (del inglés, Personal Identification Number). Si el router no es compatible con WPS, dispone de otra opción para conectar la radio al router inalámbrico.

- Nota
- Antes de conectarse a una red, familiarícese con el router de red.
- Asegúrese de que la red Wi-Fi doméstica esté activada.
- Para mejorar la recepción Wi-Fi, gire la antena Wi-Fi y ajuste su posición.
- 1 Cuando se muestre [Asistente de configuración], pulse </a> /> para seleccionar **[SÍ]** e iniciar la configuración. Si selecciona **[NO]**, se le pedirá que ejecute el asistente la próxima vez.

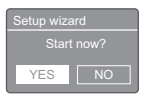

- Pulse OK para confirmar. » Se muestra una lista de idiomas.
- **3** Pulse  $\triangle$  /  $\nabla$  para seleccionar un idioma para el sistema.
- 4 Pulse OK para confirmar. » Se muestra [Formato 12/24 horas].

**5** Pulse  $\triangleleft$  /  $\triangleright$  para seleccionar el formato de 12 o 24 horas.

**6** Pulse **OK** para confirmar.

**7** Repita los pasos  $3 \times 4$  para seleccionar si desea sincronizar la hora con las emisoras de radio.

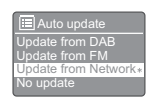

- [Actualizar desde DAB]: sincroniza la hora con las emisoras DAB.
- [Actualizar desde FM]: sincroniza la hora con las emisoras FM.
- [Actualizar desde]: sincroniza la hora con las emisoras de radio por Internet.
- » Si selecciona [Actualizar desde], repita los pasos 3 y 4 para ajustar la zona horaria y, a continuación, repita los pasos 5 y 6 para ajustar el horario de verano.
- [No actualizar]: desactiva la sincronización de la hora.
- → Si selecciona **[No actualizar]**, repita los pasos 3 y 4 para ajustar la fecha y la hora.
- **8** Repita los pasos  $5 \times 6$  para seleccionar [SÍ]y mantener la conexión de red.
- **9** Repita los pasos  $3 \vee 4$  para seleccionar la región WLAN.
	- » La radio comenzará a buscar redes inalámbricas automáticamente.
	- » Aparece una lista de redes Wi-Fi disponibles.
- **10** Repita los pasos  $3 \times 4$  para seleccionar su red Wi-Fi.
- 11 Pulse  $\blacktriangle$  /  $\blacktriangledown$  para seleccionar una opción de conexión del router inalámbrico.

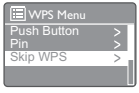

- [Pulse el botón]: seleccione esta opción si su router inalámbrico es compatible con WPS y el método de configuración PBC. Se le solicitará que pulse el botón de conexión del router y, a continuación, pulse OK para continuar.
- **[PIN]**: seleccione esta opción si su router inalámbrico es compatible con WPS y el método de configuración PIN. La radio genera un código numérico de 8 dígitos que puede introducir en el router.
- **[Saltar WPS]**: seleccione esta opción si el router inalámbrico no es compatible con WPS. Se le pedirá que introduzca la clave de su red Wi-Fi.
- 12 Como se indica en el panel de visualización, pulse el botón WPS o introduzca el PIN del router inalámbrico. También puede introducir la clave para conectarse a su red (las opciones que se muestran dependen del tipo de red y la protección de red que utilice).
	- Al introducir la clave de la red, para seleccionar un carácter, pulse  $\triangle$  /  $\nabla$  / / y, a continuación, pulse OK para confirmar.

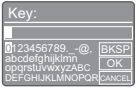

- Para cancelar, pulse  $\triangle$  /  $\nabla$  /  $\blacktriangle$  /  $\blacktriangleright$  y seleccione [CANCEL].
- Para confirmar la entrada, pulse  $\blacktriangle$  /  $\blacktriangledown$  $/$   $\blacktriangleleft$  /  $\blacktriangleright$  y seleccione [OK].
- Para borrar la entrada, pulse  $\triangle$  /  $\nabla$  /  $\blacktriangleleft$ / ► y seleccione [BKSP].
- Para salir del proceso, pulse  $\Rightarrow$ .
- » Si se establece la conexión de red, se mostrará [Conectado].
- 13 Cuando aparezca [Setup wizard completed], pulse OK para salir del ajuste.

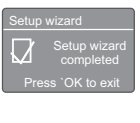

### Consejo

- En algunos routers Wi-Fi, puede que deba mantener pulsado el botón WPS para establecer la conexión Wi-Fi. Consulte los manuales de usuario de los routers específicos para obtener más información.
- Para ejecutar de nuevo el asistente de configuración, seleccione el menú [Configurar sistema]>[Asistente de configuración] (consulte el capítulo "Uso del menú de ajustes del sistema").

## <span id="page-10-0"></span>Encendido

- Pulse **ψ**.
	- » La radio cambia a la última fuente seleccionada.

#### Cambio a modo de espera

- Pulse d'a de nuevo.
	- » El panel de visualización se atenúa.
	- » Se muestran la fecha y la hora (si se han ajustado).

#### Nota

• Si el sistema está inactivo durante 15 minutos, la radio cambia al modo de espera automáticamente.

## <span id="page-11-0"></span>4 Cómo escuchar la radio a través de Internet

La radio permite reproducir miles de emisoras de radio y podcasts de todo el mundo a través de la conexión a Internet.

## <span id="page-11-1"></span>Uso del menú en el modo de radio por Internet

Cuando se establezca la conexión a Internet, se mostrará una lista de emisoras. A continuación, seleccione una para iniciar la emisión.

#### Nota

- Asegúrese de que la red Wi-Fi doméstica esté activada.
- Para mejorar la recepción Wi-Fi, gire la antena Wi-Fi y
- ajuste su posición.
- 1 Pulse SOURCE varias veces para seleccionar el modo **[Internet Radio]**.
	- » La radio comienza a conectarse a la red a la que estaba conectada y, a continuación, sintoniza la última emisora de radio por Internet que ha escuchado.
	- » Si no se ha establecido una conexión de red antes, la radio empieza a buscar redes inalámbricas automáticamente (consulte la sección "Introducción" > "Configuración inicial" o "Uso del menú de ajustes del sistema" > "Configuración de los ajustes de red" para establecer la conexión de red).
- Pulse **A MENU** para acceder al menú.
- Pulse ▲ / ▼ para desplazarse por las opciones del menú:

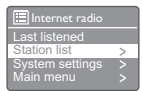

- [Ultimo escuchado]: sintoniza la última emisora de radio que ha escuchado.
- [Lista de emisoras]: sintoniza cualquier emisora de radio por Internet disponible.
- [Configurar sistema]: permite configurar los ajustes del sistema (la misma opción de menú para todos los modos de funcionamiento. Consulte el capítulo "Uso del menú de ajustes del sistema" para obtener más información).
- [Menu principal]: permite acceder al menú principal (la misma opción de menú para todos los modos de funcionamiento. Consulte el capítulo "Uso del menú principal" para obtener más información).
- 4 Para seleccionar una opción, pulse OK.
- **5** Repita los pasos  $3 \vee 4$  si hay una opción secundaria disponible bajo una opción.
	- Para volver al menú anterior, pulse  $\Rightarrow$ .
	- Para volver al menú superior, pulse  $\bigtriangleup$ .

#### [Lista de emisoras]

- **[Favoritos]**: permite sintonizar las emisoras de radio por Internet que ha añadido a la lista de emisoras favoritas (consulte "Cómo escuchar la radio a través de Internet">"Inclusión de emisoras de Internet en una lista de emisoras").
- **[Locales China]**: permite sintonizar las emisoras de radio por Internet disponibles en China, como las de música pop, las de música clásica, las de noticias empresariales, etc.
- [Estaciones]:
	- [Por país] permite explorar las emisoras de radio por Internet por ubicación.
	- [Por genéro]: permite explorar las emisoras de radio por Internet por género.
- [Buscar estaciones]: permite buscar emisoras de radio por Internet. Para realizar una búsqueda, pulse  $\triangle$  /  $\nabla$  / **∢/ ▶**, introduzca una palabra clave seleccionando los caracteres y, a continuación, pulse OK para continuar.
- [Estaciones populares]: permite sintonizar las emisoras de radio más populares de Internet.
- [Nuevas estaciones]: permite sintonizar las emisoras más recientes que emiten por Internet.
- [Podcasts]:
	- **[Por país]**: permite explorar los podcasts por ubicación.
	- [Por genéro]: permite explorar los podcasts por género.
	- **[Buscar podcasts]:** permite buscar los podcasts disponibles.
- [Mis nuevas estaciones]: permite sintonizar las emisoras que ha añadido a la lista de emisoras (consulte "Cómo escuchar la radio a través de Internet">"Inclusión de emisoras de Internet en una lista de emisoras").
- [Ayuda]:
	- [Solicitar código de acceso]: permite conocer el código de acceso.
	- [FAQ]: permite conocer por qué algunas emisoras no funcionan a veces y por qué hay emisoras que a veces desaparecen de la lista.

### Nota

- Si no se pulsa ningún botón durante 15 segundos, sale del menú.
- Las listas de emisoras y submenús pueden cambiar de vez en cuando y varias en función de la ubicación.

## <span id="page-12-0"></span>Inclusión de emisoras de Internet en una lista de emisoras

El portal web de radio por Internet Frontier Silicon le permite organizar sus listas favoritas y escuchar la radio por Internet en un ordenador. Para utilizar las funciones de favoritos y emisoras añadidas de la radio por Internet, primero debe registrar su radio en el portal.

## Nota

- Asegúrese de que la radio está en modo de radio por Internet y se ha conectado a la red Wi-Fi.
- 1 En la lista del menú, seleccione **[Lista de** emisoras] > [Ayuda] > [Solicitar código de acceso].
	- » Se muestra el código de acceso de la radio.

 $\frac{[D_1 + 1]}{|A|}$ Help Access code

- 2 Anote el código de acceso.<br>3 Vava a www.wifiradio-fronti
	- Vaya a www.wifiradio-frontier.com.
- 4 Regístrese para obtener una nueva cuenta utilizando el código de acceso.

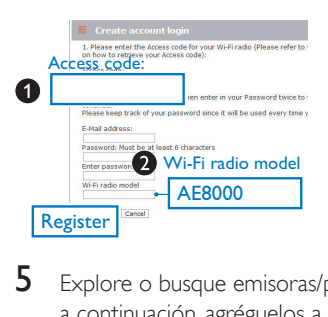

 $5$  Explore o busque emisoras/podcasts y, a continuación, agréguelos a la lista de emisoras favoritas.

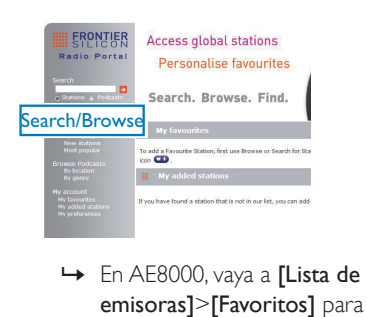

emisoras]>[Favoritos] para encontrar sus emisoras favoritas.

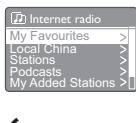

6 Si desea añadir una emisora que no está en la lista, haga clic en [My account]>[My added stations] (Mis nuevas estaciones) para añadirla manualmente.

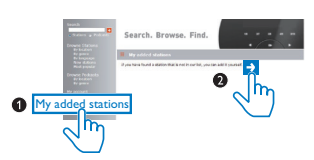

» En AE8000, vaya a [Lista de emisoras]> [Mis nuevas estaciones] para encontrar las emisoras recién agregadas.

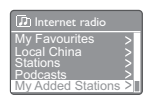

## Consejo

- En www.wifiradio-frontier.com, siga las instrucciones para sincronizar sus emisoras favoritas con otra radio Wi-Fi.
- El código de acceso que se muestra solo es válido durante unos minutos. Si no registra la radio en ese plazo, deberá repetir los pasos anteriores para obtener un nuevo código de acceso y volver a intentarlo.

## <span id="page-13-0"></span>Almacenamiento de emisoras de radio por Internet

#### Nota

• Puede almacenar un máximo de 10 emisoras de radio por Internet.

#### Opción A:

- **1** En el modo de radio por Internet, sintonice una emisora de radio por Internet.
- 2 Mantenga pulsado PRESET durante dos segundos.
	- » Se muestra la lista de presintonías.
- **3** Pulse  $\triangle$  /  $\nabla$  para seleccionar un número de presintonía.
- 4 Pulse OK para confirmar.
	- » Se muestra [Prog. Guardado].
	- » La emisora se almacena en la posición seleccionada.

#### Opción B:

- **1** En el modo de radio por Internet, sintonice una emisora de radio por Internet.
- **2** Utilice el teclado numérico para almacenar la emisora de radio.
	- Para presintonizar los números del 1 al 5, mantenga pulsado los números 1 - 5 en el teclado numérico durante dos segundos.
	- Para presintonizar los números del 6 al 10, mantenga pulsado 5+ durante más de dos segundos y, a continuación, pulse el número correspondiente. (Por ejemplo, si desea presintonizar el número 6, mantenga pulsado 5+ durante dos segundos y, a continuación, pulse 1).
	- » Se muestra [Prog. Guardado].
	- » La emisora se almacena en la posición seleccionada.

#### Consejo

• Para eliminar una emisora programada, guarde otra emisora en su lugar.

## <span id="page-14-0"></span>Selección de una emisora de radio por Internet presintonizada

En el modo de radio por Internet, puede seleccionar una emisora de radio presintonizada de dos formas.

#### Opción A:

- 1 Pulse PRESET.<br>2 Pulse  $\triangle$  /  $\blacktriangledown$  ps .
- 2 Pulse  $\blacktriangle$  /  $\blacktriangledown$  para seleccionar un número.<br>3 Pulse OK para confirmar.
- 

#### Opción B:

• Pulse el teclado numérico para seleccionar un número de presintonía.

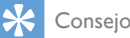

• Para seleccionar los números de presintonía del 6 al 10, pulse primero 5+ y, a continuación, pulse el número correspondiente. (Por ejemplo, si desea seleccionar el 6, pulse 5+ y, a continuación, pulse 1).

## <span id="page-14-1"></span>Cómo mostrar información de la radio por Internet

Mientras escucha la radio por Internet, pulse INFO varias veces para ver la siguiente información (si está disponible):

- » Nombre del artista y pista
- » Descripción de la emisora
- » Género y ubicación de la emisora
- » Fiabilidad de la señal
- » Códec y velocidad de muestreo
- » Búfer de reproducción
- » Fecha

## <span id="page-15-0"></span>5 Cómo escuchar la radio DAB

## <span id="page-15-1"></span>Acerca de DAB

Acerca de las emisiones de audio digital (DAB) La radio digital DAB es una nueva manera de emitir radio a través de una red de transmisores terrestres. Proporciona a los oyentes más opciones e información con una calidad de sonido nítido y sin ruidos.

– Esta tecnología permite al receptor bloquearse en la señal más potente que encuentre.

– Con las emisoras digitales DAB no hay que recordar frecuencias y los equipos se sintonizan por el nombre de la emisora, así no hay que repetir el proceso.

¿Qué es múltiplex?

El funcionamiento de la radio digital se compone de un sólo bloque de frecuencias llamado múltiplex. Cada múltiplex funciona en un espectro de frecuencias, como la Banda III para las emisiones DAB. EMISORAS DAB Y DLS

Cada emisora DAB (u operador múltiplex) también proporciona servicios de datos de texto y audio. Algunos programas son compatibles con el Segmento de etiqueta dinámico (DLS).Estos son datos que puede leer desplazando el texto por la pantalla de la radio DAB. Algunas emisoras emiten las últimas noticias, información de viaje, tiempo y actualidad, y direcciones de sitios Web y números de teléfono.

Para obtener más información sobre la cobertura de la radio digital y sus servicios, visite: www.drdb.org.

## <span id="page-15-2"></span>Sintonice las emisoras de radio DAB.

La primera vez que seleccione el modo de radio DAB o si la lista de emisoras está vacía, la radio realizará una búsqueda completa automáticamente.

- Pulse **SOURCE** varias veces para seleccionar el modo [DAB radio].
	- » Se muestra [Escaneando].
	- » La radio busca y almacena automáticamente todas las emisoras de radio DAB y, a continuación, emite la primera emisora disponible.
	- » La lista de emisoras se memoriza en la radio. La próxima vez que encienda la radio, no se realizará la búsqueda de emisoras.

#### Para sintonizar una emisora de la lista de emisoras disponibles:

En el modo DAB, pulse  $\blacktriangle$  /  $\nabla$  varias veces para navegar por las emisoras DAB disponibles.

#### Consejo

• Las emisoras pueden cambiar de vez en cuando. Para actualizar la lista de emisoras, seleccione el menú [Búsqueda completa] para realizar una búsqueda completa.

## <span id="page-15-3"></span>Almacenamiento de emisoras de radio DAB

#### Nota

• Puede almacenar un máximo de 10 emisoras de radio **DAB.** 

#### Opción A:

- 1 En el modo DAB, sintonice una emisora de radio DAB.
- 2 Mantenga pulsado **PRESET** durante dos segundos.
	- » Se muestra la lista de presintonías.
- **3** Pulse  $\triangle$  /  $\nabla$  para seleccionar un número de presintonía.
- Pulse OK para confirmar.
	- » Se muestra [Prog. Guardado].
	- » La emisora se almacena en la posición seleccionada.

#### Opción B:

- **1** En el modo DAB, sintonice una emisora de radio DAB.
- 2 Utilice el teclado numérico para almacenar la emisora de radio.
	- Para presintonizar los números del 1 al 5, mantenga pulsado los números 1 - 5 en el teclado numérico durante dos segundos.
	- Para presintonizar los números del 6 al 10, mantenga pulsado 5+ durante más de dos segundos y, a continuación, pulse el número correspondiente. (Por ejemplo, si desea presintonizar el número 6, mantenga pulsado 5+ durante dos segundos y, a continuación, pulse 1).
	- » Se muestra [Prog. Guardado].
	- » La emisora se almacena en la posición seleccionada.

#### Consejo

• Para eliminar una emisora programada, guarde otra emisora en su lugar.

## <span id="page-16-0"></span>Selección de una emisora de radio DAB presintonizada

En el modo DAB, puede seleccionar una emisora de radio presintonizada de dos formas. Opción A:

- 1 Pulse PRESET.
- Pulse ▲ / ▼ para seleccionar un número.
- Pulse OK para confirmar.

#### Opción B:

Pulse el teclado numérico para seleccionar un número de presintonía.

### Consejo

• Para seleccionar los números de presintonía del 6 al 10, pulse primero 5+ y, a continuación, pulse el número correspondiente. (Por ejemplo, si desea seleccionar el 6, pulse 5+ y, a continuación, pulse 1).

## <span id="page-16-1"></span>Uso del menú en el modo DAB

- 1 En el modo DAB, pulse  $\bigtriangleup$  MENU para acceder al menú de DAB.
- 2 Pulse  $\triangle$  /  $\nabla$  para desplazarse por las opciones del menú:

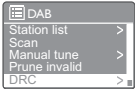

- [Lista de emisoras]: muestra todas las emisoras de radio DAB. Si no se encuentran emisoras, la radio empieza a buscar emisoras DAB y las añade a la lista de emisoras.
- [Búsqueda completa]: explora y almacena todas las emisoras de radio DAB disponibles.
- [Sintonización manual]: sintoniza un canal o frecuencia manualmente y lo añade a la lista de emisoras.
- [Reducc. Inválida]: elimina todas las emisoras no válidas de la lista de emisoras.
- [DRC]: comprime la gama dinámica de la señal de radio, de modo que el volumen de los sonidos bajos aumenta y el de los altos se reduce.
- [Orden de emisoras]: permite definir el modo en el que se organizan las emisoras a la hora de desplazarse por las listas de emisoras.
- [Configurar sistema]: permite configurar los ajustes del sistema (consulte el capítulo "Uso del menú de ajustes del sistema").
- [Menu principal]: permite acceder al menú principal (consulte el capítulo "Uso del menú principal").
- 3 Para seleccionar una opción, pulse OK.
- Repita los pasos 2 y 3 si hay una opción secundaria disponible bajo una opción.
	- Para volver al menú anterior, pulse  $\Rightarrow$ .
	- Para volver al menú superior, pulse  $\biguparrow$ .

#### [Reducc. Inválida]

- [SÍ]: elimina todas las emisoras no válidas de la lista de emisoras.
- [No]: vuelve al menú anterior.

#### [DRC]

- [DRC alto]: permite cambiar la opción DRC a un nivel superior (la opción predeterminada recomendada para entornos ruidosos).
- [DRC bajo]: permite cambiar la opción DRC a un nivel inferior.
- [DRC desactivado]: permite desactivar la opción DRC.

#### [Orden de emisoras]

- [Alfabético]: organiza las emisoras en orden alfabético (ajuste predeterminado).
- [Ensemble]: muestra grupos de emisoras que se emiten juntas en el mismo conjunto (por ejemplo, BBC o South Wales local).
- [Validas]: muestra primero las emisoras válidas y, a continuación, las emisoras que no están emitiendo.

#### Nota

• Si no se pulsa ningún botón durante 15 segundos, sale del menú.

## <span id="page-17-0"></span>Visualización de la información DAB

Mientras escucha la radio DAB, pulse INFO varias veces para ver la siguiente información (si está disponible):

- » Nombre de la emisora
- » Segmento de etiqueta dinámico (DLS)
- » Intensidad de señal
- » Tipo de programa (PTY)
- » Nombre de conjunto
- » Frecuencia
- » Frecuencia de señales de error
- » Frecuencia de bits y estado del audio
- » Códec
- » Hora y fecha

## <span id="page-18-0"></span>6 Cómo escuchar la radio FM

## <span id="page-18-1"></span>Sintonice las emisoras de radio FM.

- 1 Pulse **SOURCE** varias veces para seleccionar el modo [FM radio].
- 2 Mantenga pulsado  $\blacktriangle$  /  $\nabla$  durante dos segundos.
	- » La radio sintoniza automáticamente una emisora de radio FM de recepción fuerte.
- 3 Repita el paso 2 para sintonizar más emisoras de radio.

#### Para sintonizar una emisora manualmente:

• En el modo de sintonizador FM, pulse  $\blacktriangle$  /  $\nabla$  varias veces para seleccionar una frecuencia.

### <span id="page-18-2"></span>Almacenamiento de emisoras de radio FM

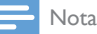

• Puede almacenar un máximo de 10 emisoras de radio FM.

#### Opción A:

- 1 En el modo FM, sintonice una emisora de radio FM.
- 2 Mantenga pulsado PRESET durante dos segundos.
	- » Se muestra la lista de presintonías.
- **3** Pulse  $\triangle$  /  $\nabla$  para seleccionar un número de presintonía.
- 4 Pulse OK para confirmar.
	- » Se muestra [Prog. Guardado].
	- » La emisora se almacena en la posición seleccionada.

#### Opción B:

- 1 En el modo FM, sintonice una emisora de radio FM.
- 2 Utilice el teclado numérico para almacenar la emisora de radio.
	- Para presintonizar los números del 1 al 5, mantenga pulsado los números 1 - 5 en el teclado numérico durante dos segundos.
	- Para presintonizar los números del 6 al 10, mantenga pulsado 5+ durante más de dos segundos y, a continuación, pulse el número correspondiente. (Por ejemplo, si desea presintonizar el número 6, mantenga pulsado 5+ durante dos segundos y, a continuación, pulse 1).
	- » Se muestra [Prog. Guardado].
	- » La emisora se almacena en la posición seleccionada.

#### Consejo

• Para eliminar una emisora programada, guarde otra emisora en su lugar.

## <span id="page-18-3"></span>Selección de una emisora de radio FM presintonizada

En el modo FM, puede seleccionar una emisora de radio presintonizada de dos formas.

#### Opción A:

- 1 Pulse PRESET.
- **2** Pulse  $\blacktriangle$  /  $\nabla$  para seleccionar un número.
- $3$  Pulse OK para confirmar.

#### Opción B:

Pulse el teclado numérico para seleccionar un número de presintonía.

## Consejo

• Para seleccionar los números de presintonía del 6 al 10, pulse primero 5+ y, a continuación, pulse el número correspondiente. (Por ejemplo, si desea seleccionar el 6, pulse 5+ y, a continuación, pulse 1).

## <span id="page-19-0"></span>Uso del menú en el modo FM

- **1** En el modo FM, pulse  $\bigtriangleup$  **MENU** para acceder al menú de FM.
- 2 Pulse  $\triangle$  /  $\nabla$  para desplazarse por las opciones del menú:

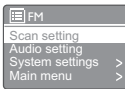

- [Configurar búsqueda]
- [Configurar audio]
- **[System settings]**: permite configurar los ajustes del sistema (consulte el capítulo "Uso del menú de ajustes del sistema").
- [Main menu]: permite acceder al menú principal "Uso del menú principal").
- 3 Para seleccionar una opción, pulse OK.
- Repita los pasos 2 y 3 si hay una opción secundaria disponible bajo una opción.
	- Para volver al menú anterior, pulse ,...
	- Para volver al menú superior, pulse  $\biguparrow$ .
- [Configurar búsqueda]
	- [¿Sólo emisoras pot?]-[SÍ]: busca las emisoras de radio FM solo con señales fuertes.
	- [¿Sólo emisoras pot?]-[NO]: busca todas las emisoras de radio FM disponibles.

#### [Configurar audio]

- [Solo mono?]-[SÍ]: selecciona la emisión mono.
- [Solo mono?]-[NO]: selecciona la emisión estéreo.

## <span id="page-19-1"></span>Cómo mostrar la información RDS

• Si no se pulsa ningún botón durante 15 segundos, sale

El sistema de datos por radio RDS (del inglés Radio Data System) es un servicio que permite a las emisoras FM mostrar información adicional.

Si escucha una emisora FM con una señal RDS, aparecerán un icono RDS y el nombre de la emisora.

- 1 Sintonice una emisora RDS.<br>2 Pulse INFO varias veces par
- Pulse **INFO** varias veces para desplazarse por la siguiente información (si está disponible):
	- » Nombre de la emisora
	- » Mensajes de texto de radio
	- » Tipo de programa
	- » Frecuencia
	- » Fecha

Nota

del menú.

## <span id="page-20-0"></span>7 Uso del menú de ajustes del sistema

- 1 En el modo de funcionamiento, pulse  $\bigtriangleup$ para acceder al menú.
- 2 Pulse  $\triangle$  /  $\nabla$  varias veces para seleccionar [Configurar sistema].
- 3 Pulse OK para confirmar.<br> $\overline{4}$  Popita los pares 2 v 2 par
- Repita los pasos 2 y 3 para seleccionar una opción.

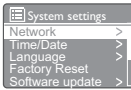

- [Red]: le permite establecer la conexión de red.
- [Hora/fecha]: permite ajustar la hora y la fecha.
- [Idioma]: permite seleccionar el idioma del sistema.
- [Restaurar valores de fábrica]: restablece el estado predeterminado de fábrica de la radio.
- [Actualizar software]: comprueba la información de las actualizaciones de software.
- [Software Upgrade]: actualiza el software si es necesario.
- [Asistente de configuración]: le enseña a realizar la configuración inicial.
- [Información]: permite conocer la versión de software.
- [Luz de fondo]: permite configurar los ajustes de retroiluminación.

• Si no se pulsa ningún botón durante 15 segundos, sale del menú.

## <span id="page-20-1"></span>Configuración de los ajustes de red

- 1 Seleccione [Configurar sistema] > [Red].<br>2 Pulse  $\blacktriangle$  /  $\blacktriangledown$  para seleccionar una opción c
- Pulse ▲ / ▼ para seleccionar una opción o subopción y, a continuación, pulse OK para confirmar.
- [Asistente de red]: le enseña a establecer la conexión de red.
- [Configurar PBC Wlan]: seleccione esta opción si su router inalámbrico es compatible con WPS y el método de configuración PBC.
- [Ver configuración]: permite ver la información de la red actual.
- [Región Wlan]: permite seleccionar la región WLAN.
- [Config. manual]:
	- [DHCP activo]: asigna la dirección IP automáticamente.
	- [DHCP inactivo]: asigna la dirección IP manualmente.
- [Perfil de red]: muestra una lista de las redes memorizadas por la radio.
- [Mantenga conectados a la red?]: permite seleccionar si se mantiene la conexión de red.

## <span id="page-20-2"></span>Ajuste de fecha y hora

- 1 Seleccione  $[Configurar\:istema]$  >  $[Hora/$ fecha].
- 2 Pulse  $\triangle$  /  $\nabla$  para seleccionar una opción o subopción y, a continuación, pulse OK para confirmar.

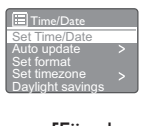

- [Fijar hora/fecha]: permite ajustar la hora y la fecha.
- [Actualización automática]:

Nota

- [Actualizar desde DAB]: sincroniza la hora con las emisoras DAB.
- [Actualizar desde FM]: sincroniza la hora con las emisoras FM.
- [Actualizar desde]: sincroniza la hora con las emisoras de radio por Internet.
- [No actualizar]: desactiva la sincronización de la hora.
- [Configurar formato]: permite ajustar el formato de 12/24 horas.
- [Programar la zona horaria]: permite ajustar la zona horaria.
- [DST]: permite activar o desactivar el horario de verano.

Nota

• Si la hora se actualiza de las emisoras DAB o FM, la opción de horario de verano no tiene efecto.

• Si se actualiza de la red, ajuste la zona horaria.

## <span id="page-21-0"></span>Ajuste del idioma del sistema

- Seleccione [Configurar sistema] > [Idioma].
	- » Se muestra una lista de idiomas.
- 2 Pulse  $\triangle$  /  $\nabla$  para seleccionar un idioma del sistema y, a continuación, pulse OK para confirmar.

### <span id="page-21-1"></span>Restablecimiento de todos los ajustes

- 1 Seleccione **[Configurar sistema]** > [Restaurar valores de fábrica].
- **2** Pulse  $\triangle$  /  $\nabla$  para seleccionar una opción y, a continuación, pulse OK para confirmar.
	- [Yes]: restablece el estado predeterminado de fábrica de la radio.
	- [No]: vuelve al menú anterior.

## <span id="page-21-2"></span>Comprobación de la información de las actualizaciones de software

- **1** Seleccione **[Configurar sistema]**  $>$ [Actualizar software].
- 2 Pulse  $\triangle$  /  $\blacktriangledown$  para seleccionar una opción o subopción y, a continuación, pulse OK para confirmar.
	- **[Actualización autom.]**: seleccione esta opción si desea comprobar las nuevas versiones de software periódicamente.
	- [Sprawdź teraz]: permite comprobar las nuevas versiones de software de forma inmediata.

#### Nota

- Si la radio detecta que hay disponible una nueva actualización de software, le pregunta si desea realizar la actualización. Si acepta, el nuevo software se descargará y se instalará.
- Antes de actualizar el software, asegúrese de que la radio está conectada a una conexión estable a la red eléctrica. Si se desconecta la alimentación durante una actualización de software, el producto podría dañarse.

## <span id="page-21-3"></span>Actualización del firmware (si está disponible)

Si desea actualizar el software, póngase en contacto con WOOX Innovations para obtener ayuda. No es recomendable que lleve a cabo la actualización por su cuenta.

## <span id="page-21-4"></span>Cómo determinar la versión de software

- Seleccione [Configurar sistema] > [Información].
	- » Se muestra la versión de software actual.

## <span id="page-22-0"></span>Ajuste de la configuración de retroiluminación

- 1 Seleccione [Configurar sistema] > [Luz de fondo].
- $2$  Pulse  $\triangle$  /  $\blacktriangledown$  para seleccionar una opción o subopción y, a continuación, pulse OK para confirmar.
	- [Tiempo de espera]: permite seleccionar un tiempo de espera de la retroiluminación de la pantalla.
	- [Nivel]: selecciona un nivel de brillo de la retroiluminación.

## <span id="page-23-0"></span>8 Uso del menú principal

- 1 En el modo de funcionamiento, pulse  $\bigstar$ para acceder al menú superior.
- 2 Pulse  $\blacktriangle$  /  $\nabla$  varias veces para seleccionar [Menu principal].
- 3 Pulse OK para confirmar.
- Repita los pasos 2 y 3 para seleccionar una opción.
	- **[Internet Radio]**: permite seleccionar el modo de radio por Internet.
	- **[DAB]:** permite seleccionar el modo **DAB.**
	- [FM]: permite seleccionar el modo FM.
	- **[AUX in]**: permite seleccionar el modo AUX IN.
	- **[Sleep]**: permite ajustar el temporizador de desconexión.
	- [Alarmas]: permite ajustar el temporizador de alarma.
	- [Configurar sistema]: permite configurar los ajustes del sistema (consulte el capítulo "Uso del menú de ajustes del sistema").

- Si no se pulsa ningún botón durante 15 segundos, sale del menú.
- También puede pulsar SOURCE para seleccionar un modo: radio por Internet, radio DAB, radio FM o AUX IN.

## <span id="page-23-1"></span>Ajuste del reloj y la alarma

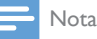

- Puede establecer dos alarmas y que suenen a horas distintas.
- Para que la alarma funcione con normalidad, asegúrese de ajustar el reloj correctamente.
- 1 Seleccione [Menu principal]  $>$  [Alarmas]. » Si el reloj no está ajustado, se muestra un mensaje para que lo haga.
- 2 Pulse OK para continuar. » El dígito del día parpadea.
- **3** Pulse  $\triangle$  /  $\nabla$  para ajustar el día y, a continuación, pulse OK para confirmar. » El dígito del mes parpadea.
- 4 Repita el paso 3 para ajustar el mes, el año y la hora respectivamente.
	- » Se muestran las opciones [Alarma 1:No activa [00:00]] y [Alarma 2:No activa [00:00]].

E Alam<br>Alam<br>Alam<br>**E** Alarms  $m + 1$ : Off  $[00:00]$ Alarm 2: Off [00:00]

- 5 Repita el paso 3 para seleccionar [Alarma] 1:No activa [00:00]]>[Activar:][No activa].
- 6 Repita el paso 3 para activar o desactivar el temporizador de alarma.
	- [No activa]: desactiva el temporizador de alarma.
	- [Diario]: la alarma suena cada día.
	- [Una vez]: la alarma suena solo una vez.
	- [Fin de semana]: la alarma suena los sábados y domingos.
	- [Días de diario]: la alarma suena cada día de lunes a viernes.
- **7** Repita el paso 3 para seleccionar **[Hora]** y, a continuación, ajuste la hora de la alarma.
- 8 Repita el paso 3 para seleccionar [Modo] y, a continuación, ajuste la fuente de la alarma.
	- **[Timbre]**: permite seleccionar el zumbador como fuente de la alarma.
	- [Internet Radio]: permite seleccionar la última emisora de radio por Internet escuchada como fuente de la alarma.
	- [DAB]: permite seleccionar la última emisora de radio DAB escuchada como fuente de la alarma.
	- [FM]: permite seleccionar la última emisora de radio FM escuchada como fuente de la alarma.

Nota

- **9** Repita el paso 3 para seleccionar [Programa de alarma] y, a continuación, seleccione la última emisora escuchada o una emisora de radio presintonizada como fuente de la alarma.
- 10 Repita el paso 3 para seleccionar [Volumen:] y, a continuación, ajuste el volumen de la alarma.
- 11 Repita el paso 3 para seleccionar [Guardar].
	- » Se ajusta la alarma 1.
- 12 Repita los pasos del 5 al 11 para ajustar la alarma 2.

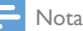

- Cuando se active la alarma, se mostrará el icono de la alarma 1 o la alarma 2. Para detener la alarma, pulse (<sup>1</sup>) en la radio.
- También puede acceder a [Configurar sistema]>[Hora/fecha]paraajustar la hora y la fecha (consulte "Uso del menú de ajustes del sistema">"Ajuste de fecha y hora").

#### Cómo posponer la alarma

- Cuando suene la alarma, pulse SNOOZE para seleccionar un período de tiempo (en minutos).
	- » La alarma se pospone y vuelve a sonar después del período de tiempo establecido.

## <span id="page-24-0"></span>Ajuste del temporizador

Existen dos formas de ajustar el temporizador de desconexión.

Opción A:

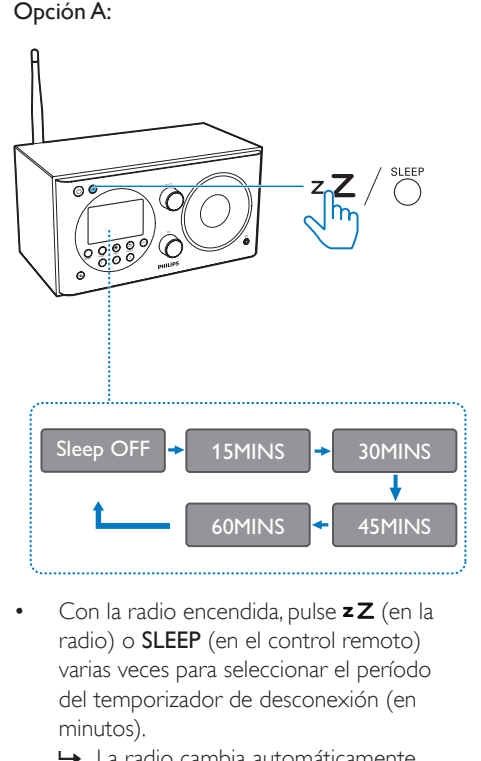

- Con la radio encendida, pulse **z Z** (en la radio) o SLEEP (en el control remoto) varias veces para seleccionar el período del temporizador de desconexión (en minutos).
	- » La radio cambia automáticamente al modo de espera después de un período preestablecido.
	- » Cuando se muestra [Sleep desactivado], el temporizador de desconexión está desactivado.

#### Opción B:

- Seleccione [Menu principal]>[Sleep].
- Pulse  $\blacktriangle$  /  $\nabla$  varias veces para seleccionar el período del temporizador de desconexión (en minutos).
	- » Cuando se muestra [Sleep desactivado], el temporizador de desconexión está desactivado.

## <span id="page-25-0"></span>**Otras funciones**

### <span id="page-25-1"></span>Cómo escuchar un dispositivo externo

Con esta radio, también puede escuchar un dispositivo de audio externo, como un reproductor de MP3.

- **1** Conecte ambos extremos de un cable de entrada de audio (no incluido) con conector de 3,5 mm a
	- la toma **AUDIO IN** de la parte posterior de la radio y a
	- la toma para auriculares en el dispositivo externo.
- 2 Pulse SOURCE varias veces para seleccionar el modo [AUX in].
- 3 Inicie la reproducción de audio en el dispositivo externo (consulte su manual del manual de usuario).

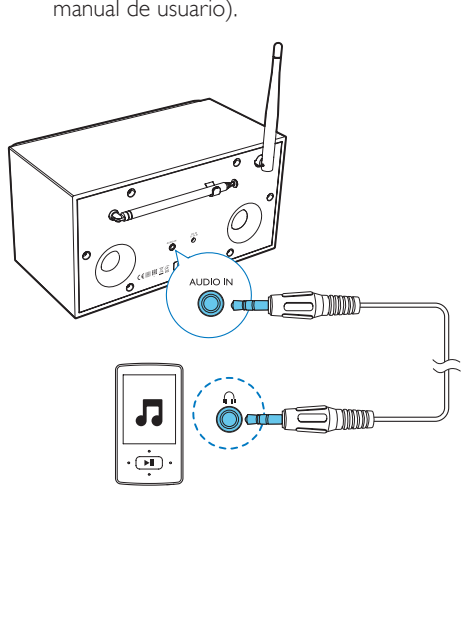

## <span id="page-25-2"></span>Ajuste del volumen

• Durante la reproducción, pulse + VOL varias veces para ajustar el volumen.

### <span id="page-25-3"></span>Cómo escuchar a través de unos auriculares

 $\overline{P}$ Fnchufe los auriculares en la toma  $\Omega$  del producto.

## <span id="page-25-4"></span>Silenciamiento del sonido

Durante la reproducción, pulse « para desactivar o activar el sonido.

## <span id="page-26-0"></span>10 Información del producto

#### Nota

• La información del producto puede cambiar sin previo aviso.

## <span id="page-26-1"></span>Especificaciones

### **Amplificador**

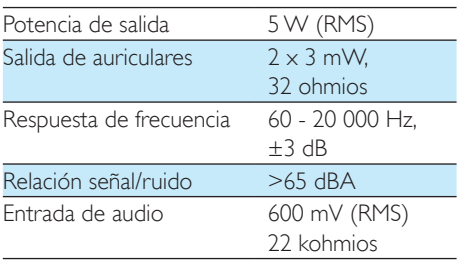

#### Wi-Fi

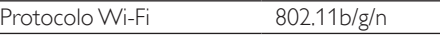

### **Sintonizador**

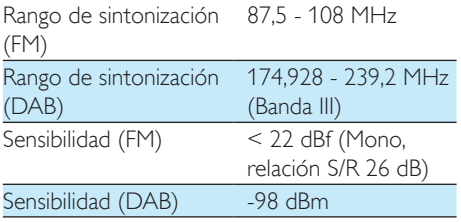

### Información general

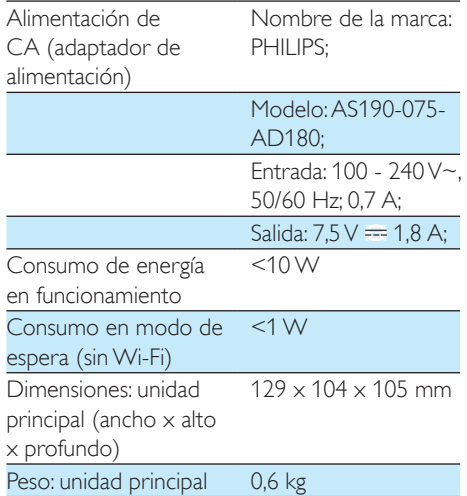

## <span id="page-27-0"></span>11 Solución de problemas

#### Advertencia

• No quite nunca la carcasa del dispositivo.

Para que la garantía mantenga su validez, no trate nunca de reparar el sistema usted mismo. Si tiene problemas al usar el dispositivo, compruebe los siguientes puntos antes de llamar al servicio técnico. Si no consigue resolver el problema, vaya a la página Web de Philips (www.philips.com/support). Cuando se ponga en contacto con Philips, asegúrese de que el dispositivo esté cerca y de tener a mano el número de modelo y el número de serie.

#### No hay alimentación

- Asegúrese de que el enchufe de alimentación de CA está conectado correctamente al radio reloj.
- Asegúrese de que haya corriente en la toma de CA.

#### No hay sonido o éste tiene baja calidad.

- Ajuste el volumen.
- Compruebe si la radio está en silencio o si la emisora de radio todavía se está almacenando en el búfer.
- Compruebe si los auriculares están conectados.
- Extienda por completo la antena de radio y ajuste su posición.
- Mantenga la radio lejos de otros dispositivos electrónicos para evitar interferencias de radio.
- Compruebe la conexión de red Wi-Fi. Gire y ajuste la posición de la antena Wi-Fi.

#### Ninguna respuesta del radio reloj

- Desconecte y vuelva a conectar el enchufe de alimentación de CA; a continuación, encienda de nuevo el radio reloj.
- Compruebe si la radio está en modo de espera. Si es así, encienda la radio.

#### La recepción de radio es débil

- Mantenga el radio reloj lejos de otros dispositivos electrónicos para evitar interferencias de radio.
- Extienda por completo la antena de radio y ajuste su posición.
- Compruebe la conexión de red Wi-Fi. Gire y ajuste la posición de la antena Wi-Fi.

#### La intensidad de la señal Wi-Fi es insuficiente.

- Compruebe la distancia entre el router y la radio.
- Gire y ajuste la posición de la antena Wi-Fi.

#### No se puede conectar a la red Wi-Fi.

- Compruebe si el router inalámbrico está apagado.
- Compruebe si el router inalámbrico es compatible con WPS. Utilice el método de configuración correcto (PBC o PIN) para conectar el router compatible con WPS a la radio. Si es necesario, consulte el manual de usuario del router inalámbrico para saber cómo se configura la conexión Wi-Fi.
- Configure nuevo los ajustes de Wi-Fi (consulte "Introducción" > "Configuración inicial" y "Uso del menú de ajustes del sistema" > "Configuración de los ajustes de red").

#### A veces, algunas emisoras no funcionan.

- Algunas emisoras admiten solo un número limitado de oyentes. Si lo intenta después de unos minutos, podrá escuchar las emisoras.
- La emisora no está transmitiendo. Inténtelo más tarde.

#### Algunas emisoras desaparecen de la lista de emisoras.

• Si una emisora deja de emitir en Internet, se elimina de la lista. La radio comprobará constantemente si la emisora está emitiendo. Si se reinicia la emisión, volverá a aparecer en la lista de emisoras.

#### La alarma no funciona

• Ajuste el reloj/alarma correctamente.

## <span id="page-28-0"></span>12 Aviso

Cualquier cambio o modificación que se realice en este dispositivo que no esté aprobada expresamente por WOOX Innovations puede anular la autoridad del usuario para utilizar el equipo.

## <span id="page-28-1"></span>**Conformidad**

## CE0890

Por la presente, WOOX Innovations declara que este producto cumple los requisitos fundamentales y otras disposiciones pertinentes de la Directiva 1999/5/EC. Encontrará la declaración de conformidad en www.philips. com/support.

#### Conservación del medioambiente

Desecho del producto y de las pilas usadas

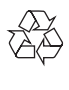

El producto ha sido diseñado y fabricado con materiales y componentes de alta calidad que pueden reciclarse y reutilizarse.

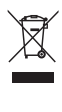

Este símbolo en un producto significa que el producto cumple con la directiva europea 2012/19/EU.

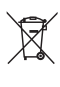

Este símbolo significa que el producto contiene pilas o baterías contempladas por la directiva

europea 2013/56/UE, que no se deben tirar con la basura normal del hogar. Infórmese sobre el sistema local sobre la recogida selectiva de pilas y productos eléctricos y electrónicos. Siga la normativa local y nunca deseche el producto y las pilas con la basura normal del hogar. El correcto desecho de los productos y las pilas usadas ayuda a evitar consecuencias negativas para el medio ambiente y la salud humana.

#### Cómo retirar las pilas desechables

Para retirar las pilas desechables, consulte la sección de instalación de las pilas.

#### Información medioambiental

Se ha suprimido el embalaje innecesario. Hemos intentado que el embalaje sea fácil de separar en tres materiales: cartón (caja), espuma de poliestireno (corcho) y polietileno (bolsas, lámina de espuma protectora).

El sistema se compone de materiales que se pueden reciclar y volver a utilizar si lo desmonta una empresa especializada. Siga la normativa local acerca del desecho de materiales de embalaje, pilas agotadas y equipos antiguos.

#### Aviso sobre marcas comerciales

Símbolo de equipo de Clase II

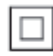

 Este símbolo indica que la unidad tiene un sistema de doble aislamiento.

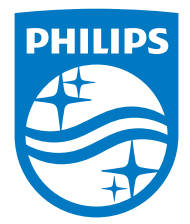

Specifications are subject to change without notice.

2015 © WOOX Innovations Limited. All rights reserved.

Philips and the Philips' Shield Emblem are registered trademarks of Koninklijke Philips N.V. and are used by WOOX Innovations Limited under license from Koninklijke Philips N.V.

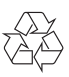